#### **Общее положение**

Вся основная информация о Школьном и Муниципальном этапах будет представлена на [сайте](https://olymp.informatics.ru/) [olymp.informatics.ru.](http://olymp.informatics.ru/) На нем вы сможете найти задания прошлых лет, ссылки на пробный тур, тур олимпиады, а также требования к проведению.

### **Регистрация**

Для регистрации на Школьный этап, участнику необходимо получить логин и пароль у своего учителя по информатике. Учителям они будут направлены не позднее чем за неделю до начала олимпиады, то есть не позднее **10 октября**. После этого участник сможет пройти олимпиаду в дни проведения для его возрастной параллели по данному логину и паролю.

Более подробная инструкция будет выложена на [сайте](https://olymp.informatics.ru/) [olymp.informatics.ru](http://olymp.informatics.ru/) не позднее **10 октября**.

#### **Даты проведения олимпиады**

Школьный этап ВсОШ по информатике проводится по трем возрастным параллелям: 5-6 класс, 7-8 класс, 9-11 класс. Каждая параллель может выполнять задания только в дни, отведенные для этой параллели.

Даты и время, отведенные каждой параллели, следующие:

- **5-6 класс** могут написать олимпиаду **16 или 17** октября. Продолжительность олимпиады - **120 минут.**
- **7-8 класс** могут написать олимпиаду **18 или 19** октября. Продолжительность олимпиады - **180 минут**.
- **9-11 класс** могут написать олимпиаду **20 или 21** октября. Продолжительность олимпиады - **235 минут**.

**Начать** выполнение школьного этапа по информатике можно только **с 9:00 до 20:00** в один из дней проведения для данной возрастной параллели.

*Например, участник из 7-8 классов может начать олимпиаду с 9:00 до 20:00 19 октября и с 9:00 до 20:00 20 октября. Обратите внимание, что в это время необходимо именно начать выполнять задания олимпиады, то есть в случае, если участник начал выполнение заданий в 19:59 20 октября, то он все еще может выполнить задания в полной мере и ему будет дано времени столько же, сколько и всейпараллели согласно требованиям, к проведению школьного этапа ВсОШ.*

Учащиеся 5 - 8 классов вправе выполнять задания за более старшие классы по отношению к тем, в которых они учатся, в этом случае они могут принять участие во всех этапах олимпиады, которые проводятся для соответствующих классов. При этом участие за более старший класс должно начинаться со школьного этапа.

## **Участие в Школьном этапе**

Ссылки для прохождения школьного этапа будут также доступны на [сайте](https://olymp.informatics.ru/) [олимпиады.](https://olymp.informatics.ru/) Комплекты заданий будут доступны для следующих групп учащихся в школах Московской области:

- $\bullet$  5-6 классы
- $-7-8$  классы
- $\bullet$  9-11 классы

Вы можете участвовать за свою или более старшую группу, однако всего один раз. Таким образом нельзя написать олимпиаду за 7-8 классы и за 9-11 классы.

# **Как принять участие?**

- 1. Для участия доступно 2 тура **пробный** и **основной.** Пробный нужен, чтобы проверить работоспособность системы. Его результаты не учитываются при подведении итогов олимпиады. На сайте выберите кнопку нужного вам тура.
- 2. Затем вы попадете на страницу тестирующей̆системы, где вам необходимо ввести логин и пароль, которые вы получили у вашего преподавателя.

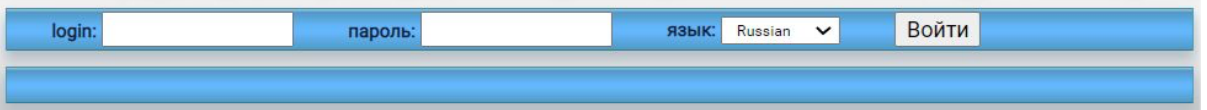

3. Далее необходимо отредактировать (заполнить) свои данные для идентификации ваших результатов и нажать кнопку "Сохранить".

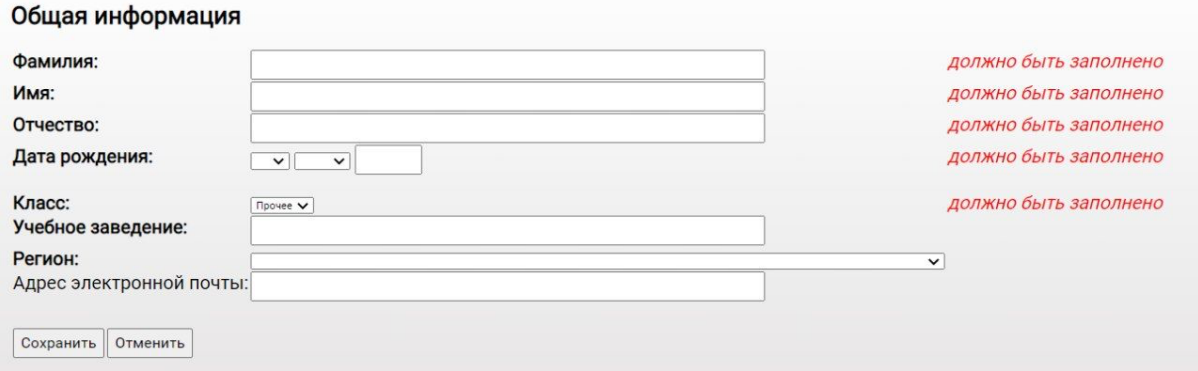

4. После заполнения полей̆ с личными данными вам станет доступна кнопка «Участвовать»

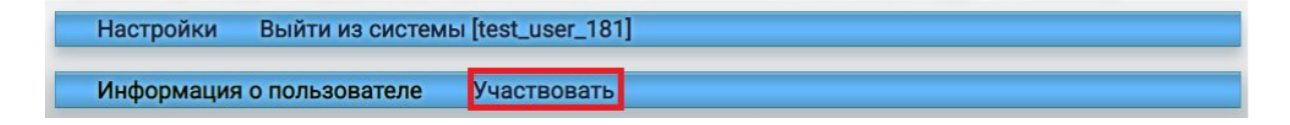

5. Далее вам необходимо начать виртуальный̆турнир

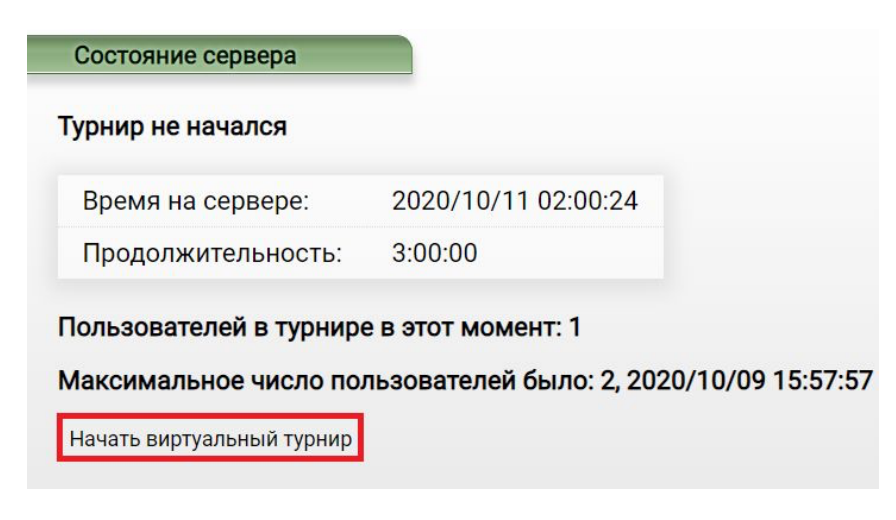

6. В момент нажатия кнопки тестирующая система засекает время индивидуально для вас, кроме того в этот момент вы получаете индивидуальные набор заданий в электронном виде в тестирующей̆системе. Следить за оставшимся временем можно на плашке сверху

02:26:27 / RUNNING / Остаётся: 2:35:20

7. Для того, чтобы просмотреть условия задач, необходимо открыть соответствующую вкладку сверху

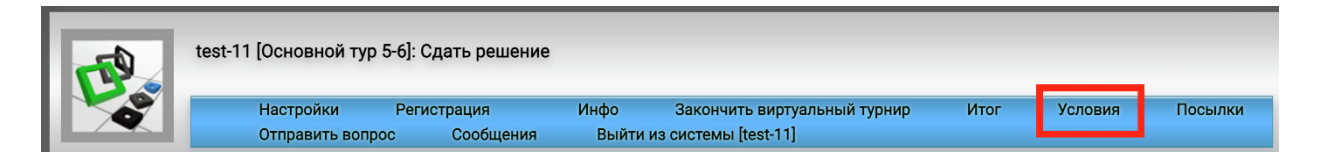

8. Если высвечивается данная ошибка:

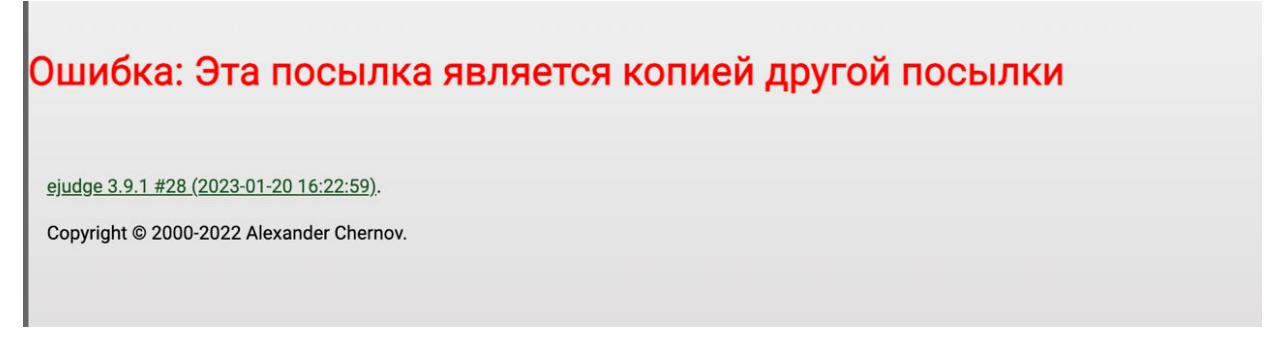

Это значит, что Вы вводите дважды один и тот же ответ в одну задачу.

- 9. Проверка заданий олимпиады будет происходить после того, как закончат решать все участники. Вы узнаете предварительные результаты на следующей неделе. Баллы по задаче начисляются по **лучшей** посылке.
- 10. Тур заканчивается **независимо от вас** по истечении данного вам времени с момента начала виртуального турнира. Никаких специальных действий в тестирующей̆

системе предпринимать не требуется. В случае если вы желаете завершить тур раньше, то вы обязаны нажать на кнопку «Закончить виртуальный̆турнир».

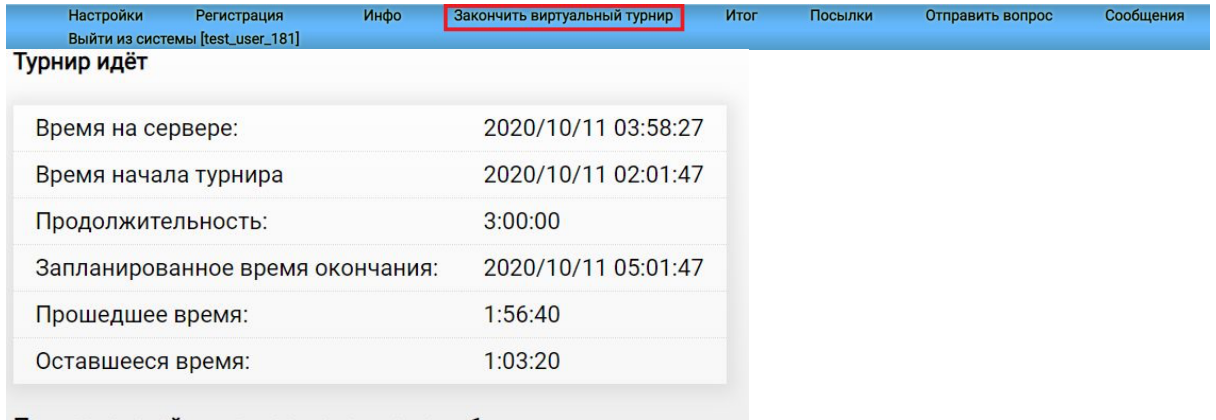

Пользователей в турнире в этот момент: 1

Максимальное число пользователей было: 2, 2020/10/09 15:57:57

Закончить виртуальный турнир